# **Class 4 Data Wrangling with R Part I**

Dr Wei Miao

UCL School of Management

October 11, 2023

Section 1

**Overview**

- Understand the major steps to conduct data analytics
- **Data collection:** Learn how to collect first-hand data
- **Data cleaning:** Learn how to use the dplyr package to collect, load, and clean data
- **Data analysis:** Learn how to conduct descriptive analytics

Section 2

**Data Analytics Workflow**

**Overview**

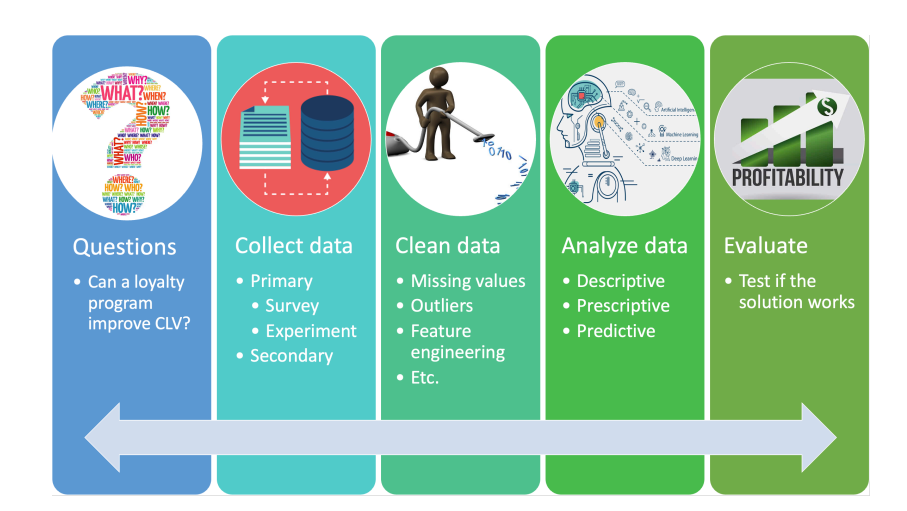

**Collect Data**

- **Primary Data:** Data that are generated by the researcher himself/herself, surveys, interviews, experiments, specially designed for understanding and solving the research problem at hand.
- **Secondary Data:** Existing data generated by the company's or consumer's past activities, as part of organizational record keeping.

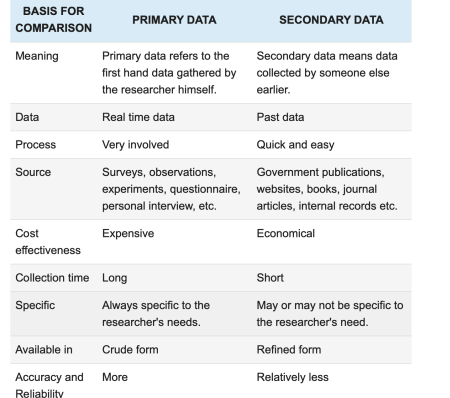

**Collect Data: Marketing Surveys**

- $\bullet$  In a marketing survey, we typically would like to collect the following information from customers:
	- **•** purchase intention
	- willingness to pay (WTP)
	- **•** shopping basket
	- share of wallet (SoW)
	- **·** demographics
- **Let's see a quick example of how to design a marketing survey!**
- Useful supplementary readings if you need to design marketing surveys for your term 3 dissertation.
	- The quick start guide on how to conduct market research

Section 3

**Data Wrangling with R**

**Data Frame Basics**

- Data Frame is the R object that we will deal with most of the time in the MSc program. You can think of data.frame as a spreadsheet in excel
- Each row stands for an observation
- Each column stands for a variable; each column should have a **unique** name.
- Each column must contain the same data type, but the different columns can store different data types. $<sup>1</sup>$ </sup>

<sup>&</sup>lt;sup>1</sup>Compared with matrix, is there any difference despite both being two-dimensional?  $\mathbb{R}$  $2990$ 

**Install and Load the dplyr package**

In R, we will be using the dplyr package for data cleaning and manipulation.

<sup>1</sup> install.packages("dplyr")

Load the package

<sup>1</sup> library(dplyr)

Load a csv format dataset called data\_demo using read.csv()

<sup>1</sup> data\_demo <- read.csv("https://www.dropbox.com/s/a0v38lpydls2emy/demographics.csv?dl=1")

To browse the whole dataset, we can simply click the dataset in the environment

**First Look at the Dataset**

**<sup>1</sup>** What variables do the data have?

**<sup>2</sup>** What are the types of each variable?

Tip: We can use a function called str() short for structure.

**Common Data Wrangling Operations**

- Select rows (filter)
- Sort rows (arrange)
- · Select columns (select)
- Generate new columns (mutate)
- Group aggregation (group\_by)
- Merge datasets (join)

**Subset Rows Based on Conditions: filter**

We can use filter() to select rows that meet certain logical criteria.

- The filter operation results in a new dataset, which is a subset of the original dataset after filtering
- The number of variables remains the same

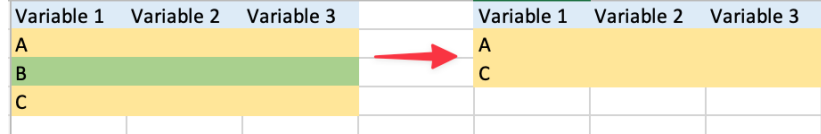

**Important**: To store the generated new subset of data in RStudio, we need to assign it to a new object.

**Subset Rows Based on Conditions: filter**

**Example**: From data\_demo, find customers who are single

```
1 # keep only single customers
```

```
2 data_demo_single <- filter(data_demo, Marital_Status == "Single" )
3
4 # show the first 5 records using head()
```
<sup>5</sup> head(data\_demo\_single,5)

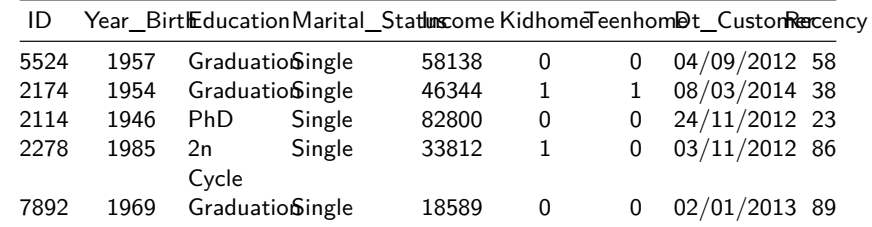

**The Pipe Operator %>%**

**Pipe Operator**

%>% passes the **object in front** as the **first argument** of the **subsequent function**.

input %>% functionName( , ....)  $\mathbf{I}$ other inputs functionName(input, ....)  $other inputs$ 

**Example of the Pipe Operator %>%**

```
1 # without using pipe
2 filter(data_demo, Marital_Status == 'Single')
3
4 # with pipe
5 data_demo %>% filter(Marital_Status == 'Single')
```
**Why Do We Need Pipe Operator for Data Wrangling?**

**Exercise**: find out **single** customers who have a **PhD** without using pipe.

 # based on data\_demo, find out customers who are single data\_demo\_single <- 3 # based on data\_demo\_single, # further find out single customers who have a PhD data\_demo\_single\_PhD <-

**Why Do We Need Pipe Operator for Data Wrangling?**

**Exercise**: find out **single** customers who have a **PhD** using pipe.

- <sup>1</sup> data\_demo\_single\_PhD <- data\_demo %>%
- <sup>2</sup> filter(Marital\_Status == 'Single') %>%
- 3 filter(Education == 'PhD')  $\frac{9}{2}$
- <sup>4</sup> head() *## You can even continue with more filter steps*

## **Why Do We Need Pipe Operator for Data Wrangling?**

The pipe works like a conveyor belt in a factory, passing the intermediate outputs from the previous data wrangling step to the next step for further processing until you finish your data wrangling task.

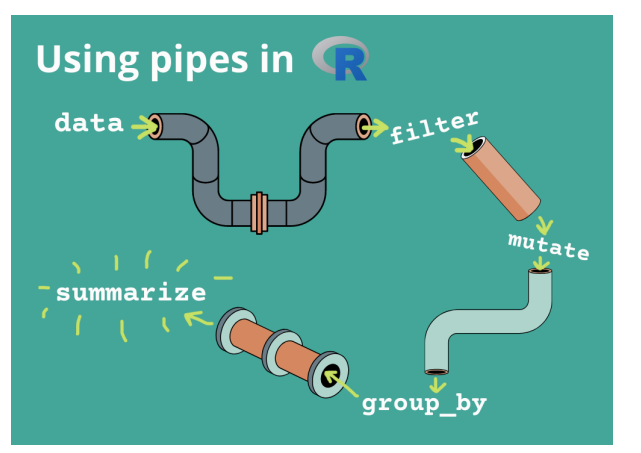

## **Subset Rows Based on Multiple Conditions: filter**

We can also add multiple criteria using &, |, and ! to represent and, or, and not (induction week)

```
1 data_demo \frac{9}{2}%
2 filter(Marital_Status == 'Single' &
3 Education == 'PhD') \frac{9}{8}4 head()
```
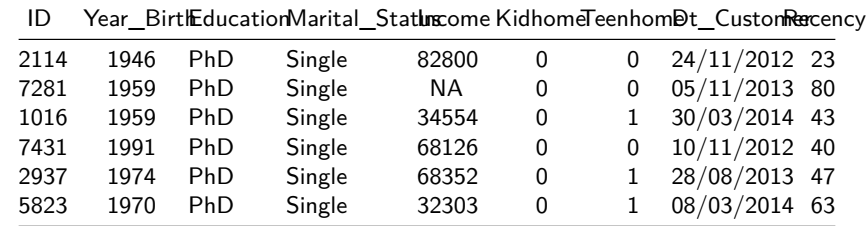

- **Sort Rows: arrange**
	- **arrange()** orders the rows by the values of selected columns.
		- ascending order by default; for descending order, put a minus sign.
		- allows multiple sorting variables separated by comma.
	- **Example**: sort customers based on marital status in ascending order and number of teens in descending order.
- 1 data\_demo  $\frac{9}{2}$  >%
- <sup>2</sup> arrange(Marital\_Status, -Teenhome)
	- **Exercise:** sort customers based on income in descending order.

**Generate New Variables: mutate**

- **mutate()** generates new variables in the dataset while preserving existing variables
- **Example**: create a new variable named Age from Year\_Birth.

1 data\_demo  $\frac{9}{2}$   $\frac{1}{2}$ 

- <sup>2</sup> mutate(Age = 2023 Year\_Birth)
	- **Exercise**: create a new variable named totalkids, which is the sum of Kidhome and Teenhome.

**After-Class Exercise**

Data camp dplyr exercise

Read "Preliminary Customer Analyses" dataset, and try to solve the case questions using the techniques learned today